# Reactions in Video Calls

**MacOS** 

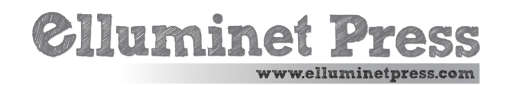

### Reactions in Video Calls

The "Reactions" feature introduces a fun and expressive way to communicate during video calls in FaceTime and other video conferencing apps. It utilizes 3D effects to express emotions and reactions during a call.

Reactions require macOS Sonoma or later on a Mac with Apple silicon, or macOS Sonoma or later on a Mac using Continuity Camera with iPhone 12 or later.

## Reactions and 3D Effects

Reactions can be activated by making specific hand gestures in view of the camera and away from your face. Hold the gesture until you see the effect. Alternatively, you can manually select a reaction from the menu.

To turn this feature on or off, select "Reactions" in the Video menu, which appears in the menu bar when a video call is in progress. To show a reaction without using a hand gesture, click the arrow next to "Reactions" in the menu, then click a reaction button in the submenu.

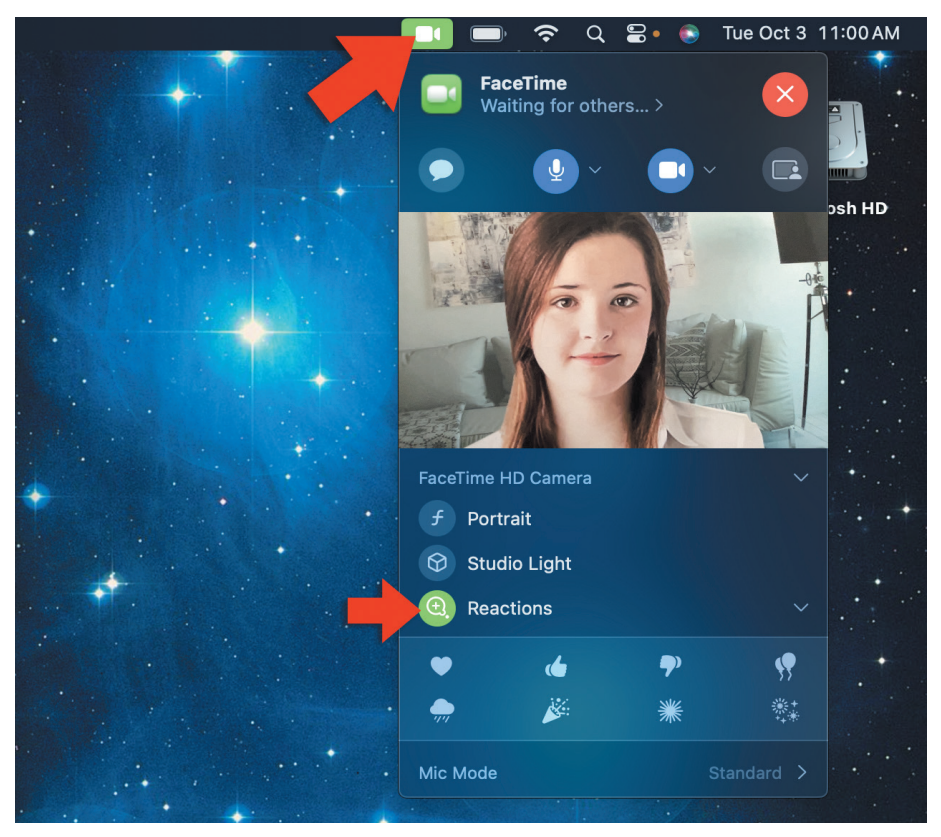

# Types of Reactions

**Hearts:** To show red hearts, use two hands to make a heart sign, or click the Hearts button in the Reactions submenu.

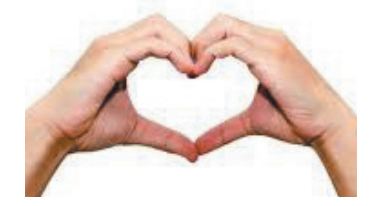

**Balloons:** To show balloons, make a victory sign (peace sign), or click the Balloons button in the Reactions submenu.

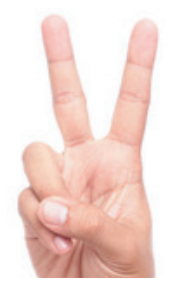

**Thumbs Up:** To show a thumbs-up emoji, hold one thumb up, or click the Thumbs Up button in the Reactions submenu.

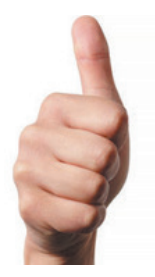

**Thumbs Down:** To show a thumbs-down emoji, hold one thumb down, or click the Thumbs Down button in the Reactions submenu.

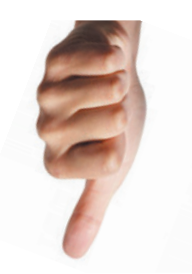

### Reactions in Video Calls

**Rain:** To show stormy rain, hold two thumbs down, or click the Rain button in the Reactions submenu.

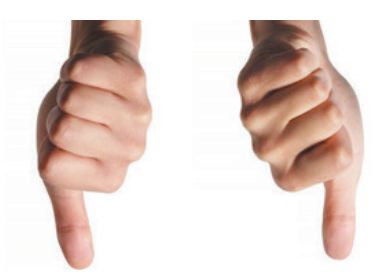

**Confetti:** To show confetti, make two victory signs (peace signs), or click the Confetti button in the Reactions submenu.

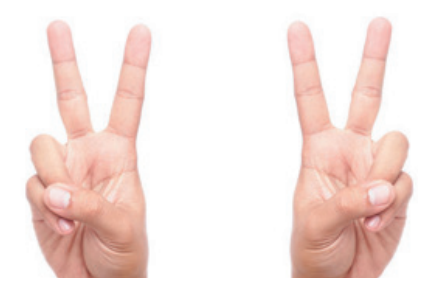

**Fireworks:** To show fireworks, hold two thumbs up, or click the Fireworks button in the Reactions submenu.

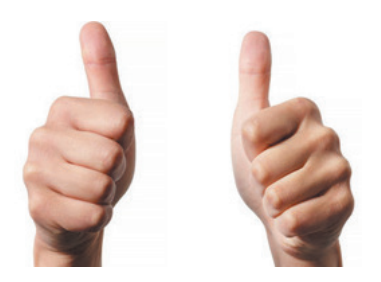

**Lasers:** To show laser beams, make the sign of the horns on each hand, or click the Lasers button in the Reactions submenu.

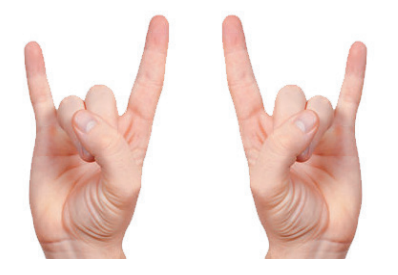

These gestures need to be held in view of the camera and away from your face until the effect is triggered. The effects layer over your video frame during a call, adding a playful and expressive element to your interactions.

## Usage in Video Calls

Reactions layer 3D effects like hearts, balloons, confetti, and more over your video frame, providing a fun and expressive way to communicate during video calls.

Reactions can be activated either through specific hand gestures or manually through the Reactions submenu, providing flexibility in how you express yourself during calls.